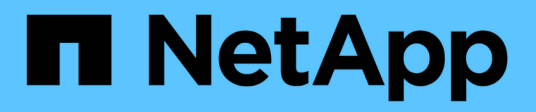

## **VMware Site Recovery Manager**と**ONTAP**

Enterprise applications

NetApp May 09, 2024

This PDF was generated from https://docs.netapp.com/ja-jp/ontap-apps-dbs/vmware/vmware-srmoverview.html on May 09, 2024. Always check docs.netapp.com for the latest.

# 目次

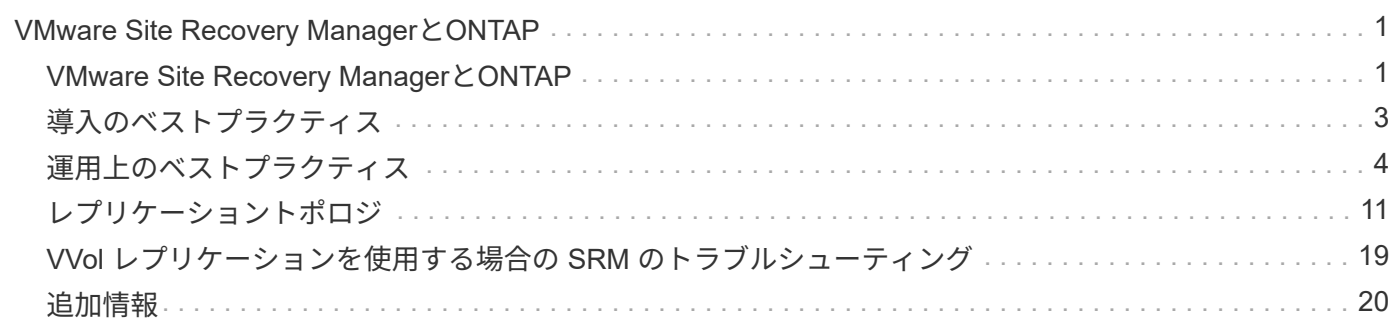

# <span id="page-2-0"></span>**VMware Site Recovery Manager**と**ONTAP**

### <span id="page-2-1"></span>**VMware Site Recovery Manager**と**ONTAP**

ONTAPは、2002年に最新のデータセンターに導入されて以来、VMware vSphere環境向 けストレージ解決策として業界をリードしてきました。また、コストを削減しながら管 理を簡易化する革新的な機能を継続的に追加しています。

このドキュメントでは、業界をリードするVMwareのディザスタリカバリ(DR)ソフトウェアであるONTAP 解決策for VMware Site Recovery Manager(SRM)について説明します。最新の製品情報とベストプラクティ スを紹介し、導入の合理化、リスクの軽減、継続的な管理の簡素化を実現します。

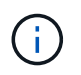

このドキュメントは、以前に公開されていたテクニカルレポート「TR-4900:VMware Site Recovery Manager」をONTAPに置き換えます。

ベストプラクティスは、ガイドや互換性ツールなどの他のドキュメントを補うものです。ラボテストに基づい て開発されており、ネットアップのエンジニアやお客様は広範な現場経験を積んでいます。推奨されるベスト プラクティスがお客様の環境に適していない場合もありますが、一般に最もシンプルなソリューションであ り、ほとんどのお客様のニーズに対応できます。

本ドキュメントでは、ONTAP Tools for VMware vSphere 9.12 (NetApp Storage Replication Adapter[SRA]お よびVASA Provider[VP]を含む)およびVMware Site Recovery Manager 8.7と組み合わせて使用した場合 の、ONTAP 9の最近のリリースの機能を中心に説明します。

#### **SRM** で **ONTAP** を使用する理由

ONTAP ソフトウェアを基盤とするネットアップのデータ管理プラットフォームは、 SRM に最も広く採用さ れているストレージソリューションの一部です。理由はそれだけではありません。セキュアでハイパフォーマ ンスなユニファイドプロトコル(NASとSANを併用)データ管理プラットフォームで、業界を定義するスト レージ効率、マルチテナンシー、サービス品質管理、スペース効率に優れたSnapshotによるデータ保 護、SnapMirrorによるレプリケーションを実現します。VMware ワークロードを保護するためにネイティブの ハイブリッドマルチクラウド統合を活用し、多数の自動化ツールやオーケストレーションツールを簡単に利用 できます。

SnapMirrorをアレイベースのレプリケーションに使用すると、実績のある成熟したONTAPのテクノロジを活 用できます。SnapMirror を使用すると、 VM やデータストア全体ではなく、変更されたファイルシステムブ ロックのみをコピーして、データを安全かつ効率的に転送できます。重複排除、圧縮、コンパクションなどの スペース削減効果を活用できます。最新の ONTAP システムで、バージョンに依存しない SnapMirror が使用 されるようになり、ソースとデスティネーションのクラスタを柔軟に選択できるようになりまし た。SnapMirror は、災害復旧のための最も強力なツールの 1 つとなりました。

従来の NFS 、 iSCSI 、ファイバチャネル接続データストア(現在は VVOL データストアをサポート)のいず れを使用している場合でも、 SRM は、ディザスタリカバリやデータセンター移行の計画とオーケストレーシ ョンに ONTAP の機能のメリットを活用する堅牢なファーストパーティ製品を提供します。

#### **SRM** での **ONTAP 9** の活用方法

SRM は、 ONTAP システムの高度なデータ管理テクノロジを活用して、 3 つの主要コンポーネントで構成さ れる仮想アプライアンスである VMware vSphere 用 ONTAP ツールと統合します。

- vCenter プラグイン(旧 Virtual Storage Console ( VSC ))は、 SAN と NAS のどちらを使用している 場合でも、ストレージ管理と効率化機能の簡易化、可用性の向上、ストレージコストと運用オーバーヘッ ドの削減を実現します。データストアのプロビジョニングのベストプラクティスを使用して、 NFS 環境 およびブロックストレージ環境用の ESXi ホスト設定を最適化します。以上のメリットのために、 ONTAP ソフトウェアを実行するシステムで vSphere を使用する場合はこのプラグインを推奨します。
- VASA Provider for ONTAP は、 VMware vStorage APIs for Storage Awareness (VASA) フレームワー クをサポートしています。VASA Provider では、 VM ストレージのプロビジョニングと監視に役立つよう に vCenter Server と ONTAP を接続します。VMware Virtual Volumes ( VVol )のサポートと、ストレー ジ機能プロファイル( VVol レプリケーション機能を含む)の管理、および個々の VM VVol のパフォーマ ンスの管理が可能になります。また、容量の監視やプロファイルへの準拠に関するアラームも生成されま す。SRM と一緒に使用すると、 VASA Provider for ONTAP で VVOL ベースの仮想マシンをサポートでき ます。 SRM サーバに SRA アダプタをインストールする必要はありません。
- SRA は SRM と一緒に使用され、従来の VMFS データストアと NFS データストアの本番サイトとディザ スタリカバリサイト間での VM データのレプリケーションを管理します。また、 DR レプリカの無停止テ ストにも使用できます。検出、リカバリ、再保護のタスクを自動化します。Windows SRM サーバおよび SRM アプライアンス用の SRA サーバアプライアンスと SRA アダプタの両方が含まれています。

SRM サーバに SRA アダプタをインストールして設定し、 VASA Provider で VVol 以外のデータストアを保護 したり VVOL のレプリケーションを有効にしたりしたあとで、ディザスタリカバリ用に vSphere 環境を設定 する作業を開始できます。

SRA と VASA Provider には、 SRM サーバ用のコマンド / 制御インターフェイスが用意されており、 VMware 仮想マシン( VM )を含む ONTAP FlexVol や、 SRA を保護する SnapMirror レプリケーションを管理できま す。

SRM 8.3 以降では、 SRM サーバへの新しい SRM VVol Provider 制御パスが導入され、 SRA を使用せずに vCenter サーバおよびその経由で VASA Provider に通信できるようになりました。これにより、 SRM サーバ は緊密に統合するための完全な API を提供するため、以前よりもはるかに ONTAP クラスタの制御を活用でき ました。

SRMでは、ネットアップ独自のFlexCloneテクノロジを使用して、システムを停止することなくDR計画をテ ストし、保護されたデータストアのクローンをDRサイトにほぼ瞬時に作成できます。SRM はサンドボックス を作成して安全にテストし、真の災害が発生した場合に組織とお客様を保護します。そのため、組織は災害時 にフェイルオーバーを実行できます。

実際に災害が発生した場合や、計画的な移行の場合でも、 SRM では、最終的な SnapMirror 更新(必要な場 合)を使用して、データセットに最新の変更を送信できます。その後、ミラーを解除し、 DR ホストにデータ ストアをマウントします。この時点で、計画済みの戦略に基づいて、 VM の電源を任意の順序で自動的にオン にすることができます。

#### **SRM** と **ONTAP** などのユースケース:ハイブリッドクラウドと移行

SRM 環境に ONTAP の高度なデータ管理機能を統合することで、ローカルストレージオプションに比べて、 拡張性とパフォーマンスが大幅に向上します。それだけではありませんが、ハイブリッドクラウドの柔軟性を 備えています。ハイブリッドクラウドを使用すると、 FabricPool を使用して、未使用のデータブロックをハ イパフォーマンスアレイから希望するハイパースケーラに階層化してコストを削減できます。これは、 NetApp StorageGRID などのオンプレミスの S3 ストアである可能性があります。また、 ONTAP Select ( CVO )やを使用して、ソフトウェアで定義される Cloud Volumes ONTAP やクラウドベースの DR でエッジ ベースのシステムに SnapMirror を使用することもできます ["Equinix](https://www.equinix.com/partners/netapp) [内](https://www.equinix.com/partners/netapp)[の](https://www.equinix.com/partners/netapp) [NetApp Private Storage"](https://www.equinix.com/partners/netapp) Amazon Web Services (AWS)、 Microsoft Azure、 Google Cloud Platform (GCP)で、クラウド内に完全に統合 されたストレージ、ネットワーク、コンピューティングサービスのスタックを構築できます。

その後、FlexCloneを使用すれば、ストレージの設置面積をほぼゼロに抑えながら、クラウドサービスプロバ イダのデータセンター内でテストフェイルオーバーを実行できます。組織を保護することで、かつてないほど コストを削減できます。

SRM は、 SnapMirror を使用して、計画的な移行を実行することもできます。これにより、 VM を 1 つのデ ータセンターから別のデータセンターに効率的に転送したり、独自のデータセンターや、任意の数のネットア ップパートナーサービスプロバイダを介して VM を転送したりできます。

### <span id="page-4-0"></span>導入のベストプラクティス

次のセクションでは、ONTAPとVMware SRMを使用した導入のベストプラクティスにつ いて説明します。

**SMT** の **SVM** のレイアウトとセグメント化

ONTAP では、 Storage Virtual Machine ( SVM )の概念を採用して、セキュアなマルチテナント環境で厳密 にセグメント化します。ある SVM の SVM ユーザは、別の SVM のリソースにアクセスしたりリソースを管 理したりすることはできませんこれにより、 ONTAP テクノロジを活用できます。ビジネスユニットごとに別 々の SVM を作成して、同じクラスタ上で独自の SRM ワークフローを管理することで、全体的なストレージ 効率を高めることができます。

SVM を対象としたアカウントと SVM 管理 LIF を使用して ONTAP を管理することを検討し、セキュリティ制 御を強化するだけでなく、パフォーマンスも向上させます。SRA は、物理リソースを含むクラスタ全体のす べてのリソースを処理する必要がないため、 SVM を対象とした接続を使用する場合は本質的にパフォーマン スが向上します。その代わり、特定の SVM に抽象化された論理資産だけを認識する必要があります。

NAS プロトコルのみを使用する( SAN アクセスなし)場合は、次のパラメータを設定することで、 NAS 向 けに最適化された新しいモードを利用することもできます( SRA と VASA は、アプライアンスで同じバック エンドサービスを使用するため)。

- 1. コントロールパネルにログインします。 https://<IP address>:9083 [Web based CLI interface]をク リックします。
- 2. コマンドを実行します vp updateconfig -key=enable.qtree.discovery -value=true。
- 3. コマンドを実行します vp updateconfig -key=enable.optimised.sra -value=true。
- 4. コマンドを実行します vp reloadconfig。

#### **VVOL** に **ONTAP** ツールを導入する際の考慮事項について説明します

SRM で VVol を使用する場合は、クラスタを対象としたクレデンシャルとクラスタ管理 LIF を使用してスト レージを管理する必要があります。これは、 VM ストレージポリシーに必要なポリシーを満たすためには、 VASA Provider で基盤となる物理アーキテクチャを理解しておく必要があるためです。たとえば、オールフラ ッシュストレージを必要とするポリシーが設定されている場合、 VASA Provider では、どのシステムがオー ルフラッシュであるかを認識できる必要があります。

ONTAP Tools アプライアンスを管理している VVOL データストアに格納しないことを推奨します。その結 果、アプライアンスがオフラインのためにアプライアンスのスワップ VVOL を作成できず、 VASA Provider の電源をオンにできなくなることがあります。

#### **ONTAP 9** システムの管理に関するベストプラクティス

前述したように、クラスタまたは SVM を対象としたクレデンシャルと管理 LIF を使用して ONTAP クラスタ を管理できます。パフォーマンスを最適化するには、VVOLを使用しないときは常にSVMを対象としたクレデ ンシャルの使用を検討してください。ただし、その場合は、いくつかの要件について確認しておく必要があり ます。また、機能の一部は失われます。

- デフォルトの vsadmin SVM アカウントには、 ONTAP ツールのタスクを実行するために必要なアクセス レベルがありません。そのため、新しい SVM アカウントを作成する必要があります。
- ONTAP 9.8以降を使用している場合はNetApp、ONTAP System Managerの[Users]メニューとONTAP toolsアプライアンスにあるjsonファイルを使用して、RBACの最小権限を持つユーザアカウントを作成す ることを推奨します。 https://<IP address>:9083/vsc/config/。管理者パスワードを使用して JSON ファイルをダウンロードしてください。これは SVM またはクラスタを対象としたアカウントに使 用できます。

ONTAP 9.6 以前を使用している場合は、で使用可能な RBAC User Creator (RUC) ツールを使用する必 要があります ["NetApp Support Site](https://mysupport.netapp.com/site/tools/tool-eula/rbac)[の](https://mysupport.netapp.com/site/tools/tool-eula/rbac) [Toolchest"](https://mysupport.netapp.com/site/tools/tool-eula/rbac)。

- vCenter UI プラグイン、 VASA Provider 、 SRA サーバはすべて完全に統合されたサービスであるため、 vCenter UI で ONTAP ツール用のストレージを追加する場合と同じ方法で、 SRM で SRA アダプタにスト レージを追加する必要があります。そうしないと、 SRA サーバが SRA アダプタ経由で SRM から送信さ れた要求を認識しない可能性があります。
- SVM を対象としたクレデンシャルを使用している場合、 NFS パスのチェックは実行されませんこれは、 物理的な場所が SVM から論理的に抽象化されているためです。ただしこれは原因の問題ではありませ ん。最新の ONTAP システムで間接パスを使用してもパフォーマンスが著しく低下することはなくなりま した。
- Storage Efficiency によるアグリゲートのスペース削減量が報告されないことがあります。
- サポートされている場合、負荷共有ミラーを更新することはできません。
- SVM を対象としたクレデンシャルで管理されている ONTAP システムでは、 EMS ロギングが実行されな い場合があり

### <span id="page-5-0"></span>運用上のベストプラクティス

以降のセクションでは、VMware SRMとONTAPストレージの運用に関するベストプラク ティスについて説明します。

データストアおよびプロトコル

- 可能であれば、必ず ONTAP ツールを使用してデータストアとボリュームをプロビジョニングしてくださ い。ボリューム、ジャンクションパス、 LUN 、 igroup 、エクスポートポリシーが その他の設定は互換性 のある方法で構成されます。
- SRM では、 ONTAP 9 で iSCSI 、ファイバチャネル、および NFS バージョン 3 をサポートしているの は、 SRA 経由のアレイベースのレプリケーションを使用している場合です。SRM は、従来のデータスト アまたは VVOL データストアでの NFS バージョン 4.1 のアレイベースのレプリケーションをサポートし ていません。
- 接続を確認するために、 DR サイトの新しいテスト用データストアをデスティネーション ONTAP クラス タからマウントしてアンマウントできることを必ず確認してください。データストアの接続に使用する各 プロトコルをテストします。テスト用データストアは SRM の指示に従ってすべてのデータストアの自動

化を実行するため、 ONTAP ツールを使用して作成することを推奨します。

- SAN プロトコルは各サイトで同機種にする必要があります。NFS と SAN を混在させることはできます が、 SAN プロトコルを 1 つのサイト内に混在させないでください。たとえば、サイト A では FCP を、 サイト B では iSCSI を使用できますサイト A では、 FCP と iSCSI の両方を使用しないでくださいその理 由は、 SRA がリカバリサイトに混在する igroup を作成しないため、 SRM が SRA に指定されたイニシエ ータリストをフィルタリングしないためです。
- 以前のガイドでは、データの局所性にLIFを作成することを推奨つまり、必ず、ボリュームを物理的に所 有するノード上の LIF を使用してデータストアをマウントします。これは、 ONTAP 9 の最新バージョン では必須ではなくなりました。可能なかぎり、クラスタを対象としたクレデンシャルを指定した場合で も、ONTAPツールではデータに対してローカルなLIF間で負荷を分散するように選択されますが、高可用 性やパフォーマンスを確保するための必須要件ではありません。
- ONTAP 9では、オートサイズが緊急時に十分な容量を提供できない場合に、スペース不足が発生したとき にSnapshotを自動的に削除してアップタイムを維持するように設定できます。この機能のデフォルト設定 では、SnapMirrorで作成されたSnapshotは自動的に削除されません。SnapMirror Snapshotが削除される と、NetApp SRAは影響を受けたボリュームのレプリケーションを反転および再同期できません。ONTAP がSnapMirror Snapshotを削除しないようにするには、Snapshotの自動削除機能をtryに設定します。

snap autodelete modify -volume -commitment try

- ボリュームのオートサイズの設定: grow SANデータストアヲフクムボリューム grow\_shrink (NFSデ ータストアの場合)。の詳細を確認してください ["](https://docs.netapp.com/us-en/ontap/flexgroup/configure-automatic-grow-shrink-task.html)[ボリュームを自動的に](https://docs.netapp.com/us-en/ontap/flexgroup/configure-automatic-grow-shrink-task.html)[拡張](https://docs.netapp.com/us-en/ontap/flexgroup/configure-automatic-grow-shrink-task.html)[または](https://docs.netapp.com/us-en/ontap/flexgroup/configure-automatic-grow-shrink-task.html)[縮小](https://docs.netapp.com/us-en/ontap/flexgroup/configure-automatic-grow-shrink-task.html)[するための](https://docs.netapp.com/us-en/ontap/flexgroup/configure-automatic-grow-shrink-task.html)[設](https://docs.netapp.com/us-en/ontap/flexgroup/configure-automatic-grow-shrink-task.html)[定](https://docs.netapp.com/us-en/ontap/flexgroup/configure-automatic-grow-shrink-task.html) ["](https://docs.netapp.com/us-en/ontap/flexgroup/configure-automatic-grow-shrink-task.html)。
- SRMは、データストアの数が少なく、保護グループがリカバリプランで最小化されている場合に最適なパ フォーマンスを発揮します。したがって、RTOが重要なSRMで保護された環境では、VM密度の最適化を 検討する必要があります。
- Distributed Resource Scheduler(DRS)を使用して、保護対象のESXiクラスタとリカバリESXiクラスタ の負荷を分散します。フェイルバックを計画している場合、再保護を実行すると、以前に保護されていた クラスタが新しいリカバリクラスタになります。DRSは、両方向への配置のバランスをとるのに役立ちま す。
- SRMでIPカスタマイズを使用するとRTOが増加する可能性があるため、可能な場合は使用しないでくださ い。

#### **Storage Policy Based Management**(**SPBM**;ストレージポリシーベースの管理) と**VVOL**

SRM 8.3以降では、vVolデータストアを使用したVMの保護がサポートされます。SnapMirror スケジュール は、次のスクリーンショットに示すように、 ONTAP のツール設定メニューで VVOL のレプリケーションが 有効になっている場合、 VASA Provider によって VM ストレージポリシーに公開されます。

次の例は、vVolレプリケーションを有効にする方法を示しています。

#### Manage Capabilities

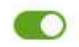

#### Enable VASA Provider

vStorage APIs for Storage Awareness (VASA) is a set of application program interfaces (APIs) that enables vSphere vCenter to recognize the capabilities of storage arrays.

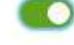

#### Enable vVols replication

Enables replication of vVols when used with VMware Site Recovery Manager 8.3 or later.

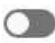

#### Enable Storage Replication Adapter (SRA)

Storage Replication Adapter (SRA) allows VMware Site Recovery Manager (SRM) to integrate with third party storage array technology.

Enter authentication details for VASA Provider and SRA server:

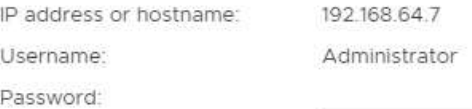

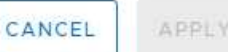

#### 次のスクリーンショットは、 VM ストレージポリシーの作成ウィザードに表示される SnapMirror スケジュー ルの例を示しています。

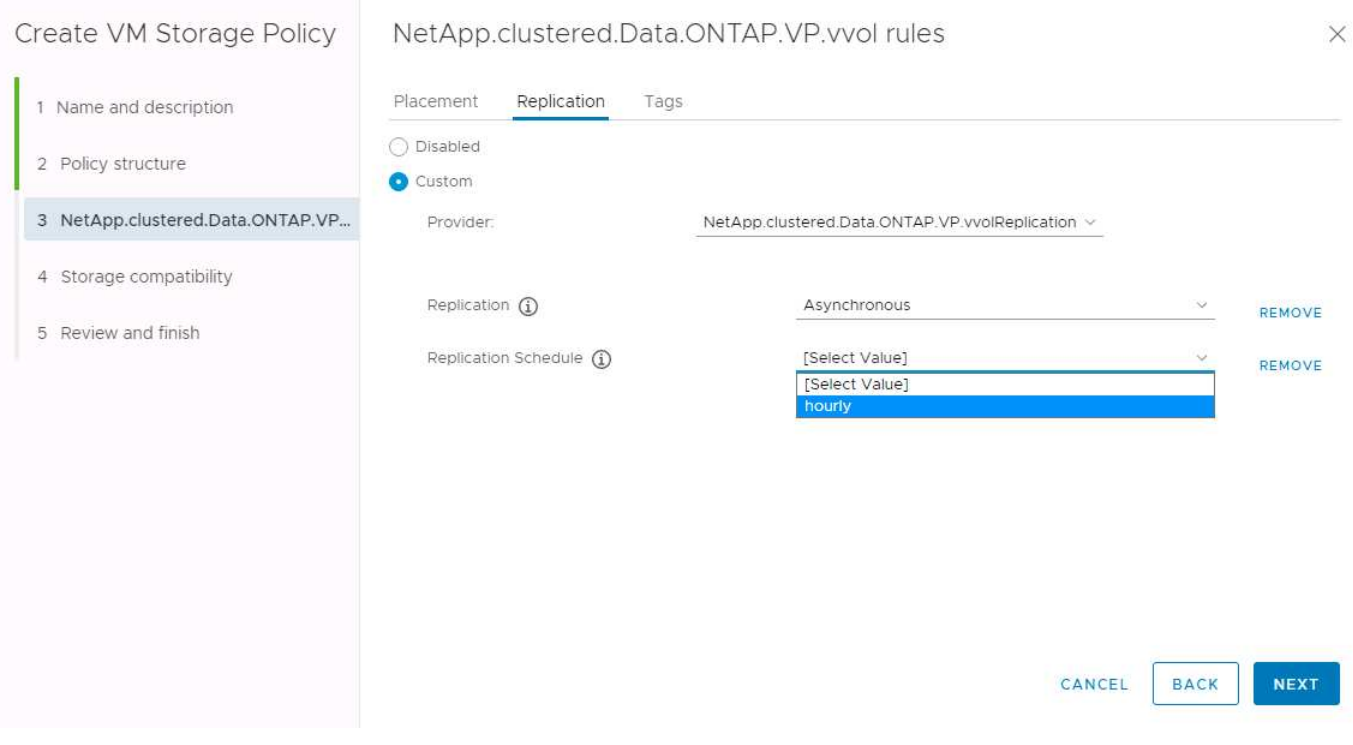

ONTAP VASA プロバイダでは、異なるストレージへのフェイルオーバーがサポートされます。たとえば、シ ステムは、エッジの場所にある ONTAP Select からコアデータセンターの AFF システムにフェイルオーバー できます。ストレージの類似性に関係なく、レプリケーションが有効な VM ストレージポリシーのストレージ ポリシーマッピングとリバースマッピングを常に設定して、リカバリサイトで提供されるサービスが期待され る要件を満たしていることを確認する必要があります。次のスクリーンショットは、ポリシーマッピングの例 を示しています。

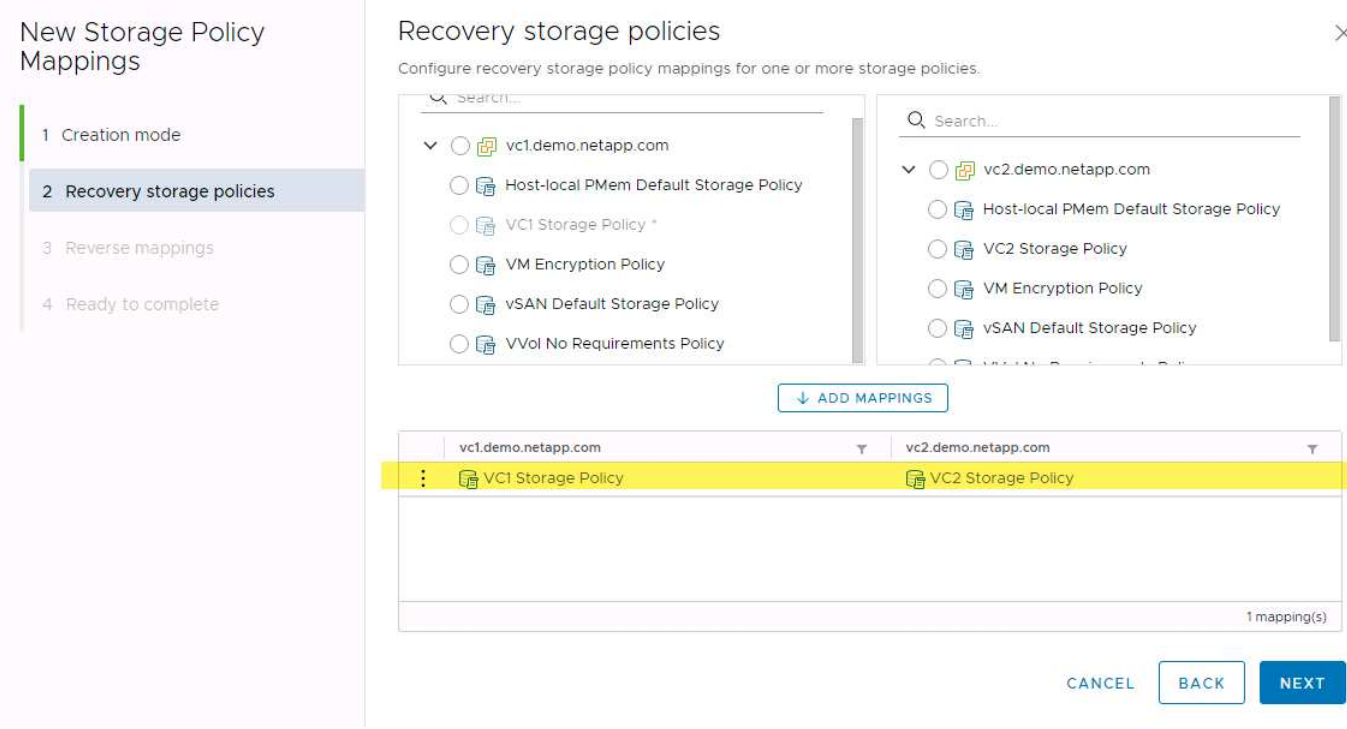

#### **VVOL** データストア用にレプリケートされたボリュームを作成します

以前の VVOL データストアとは異なり、レプリケートされた VVOL データストアはレプリケーションを有効 にして最初から作成する必要があります。また、 SnapMirror 関係を持つ ONTAP システムで事前に作成され たボリュームを使用する必要があります。そのためには、クラスタピアリングや SVM ピアリングなどの設定 を事前に行う必要があります。これらのアクティビティはONTAP管理者が実行する必要があります。これに より、複数のサイトでONTAPシステムを管理する担当者とvSphereの運用を主に担当する担当者が厳密に分離 されます。

これは、 vSphere 管理者の代わりに新たな要件となります。ボリュームは ONTAP ツールの範囲外に作成さ れるため、定期的な再検出スケジュール期間が設定されるまで ONTAP 管理者が行った変更を認識することは ありません。そのため、 VVOL で使用するボリュームまたは SnapMirror 関係を作成したときは常に再検出を 実行することを推奨します。次のスクリーンショットに示すように、ホストまたはクラスタを右クリック し、ONTAP tools]>[Update Host and Storage Data]を選択します。

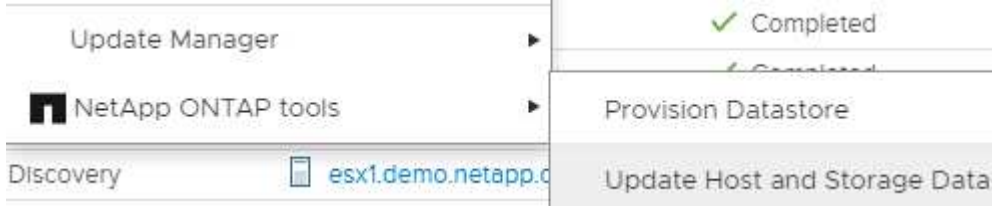

VVOL と SRM については、 1 つ注意が必要です。保護された VM と保護されていない VM を同じ VVOL デ ータストアに混在させないでください。これは、 SRM を使用して DR サイトにフェイルオーバーする場合、 保護グループに属する VM のみが DR でオンラインになるためです。そのため、再保護( SnapMirror を DR から本番環境に戻して再保護)する際に、フェイルオーバーされなかった VM が上書きされて、貴重なデータ が含まれる可能性があります。

#### アレイペアについて

アレイペアごとにアレイマネージャが作成されます。SRM ツールと ONTAP ツールでは、クラスタクレデン シャルを使用している場合でも、各アレイペアリングを SVM の範囲で実行します。これにより、管理対象に 割り当てられている SVM を基に、各テナント間で DR ワークフローを分割できます。特定のクラスタに対し て複数のアレイマネージャを作成し、非対称にすることができます。異なる ONTAP 9 クラスタ間でファンア ウトまたはファンインを実行できます。たとえば、クラスタ 1 の SVM A と SVM B をクラスタ 2 の SVM C に、クラスタ 3 の SVM D に、またはその逆にレプリケートできます。

SRM でアレイペアを設定する場合は、 ONTAP ツールに追加するのと同じ方法でアレイペアを SRM に追加 する必要があります。つまり、アレイペアは同じユーザ名、パスワード、および管理 LIF を使用する必要があ ります。これは、 SRA がアレイと正しく通信するための要件です。次のスクリーンショットは、 ONTAP ツ ールでのクラスタの表示方法と、アレイマネージャへのクラスタの追加方法を示しています。

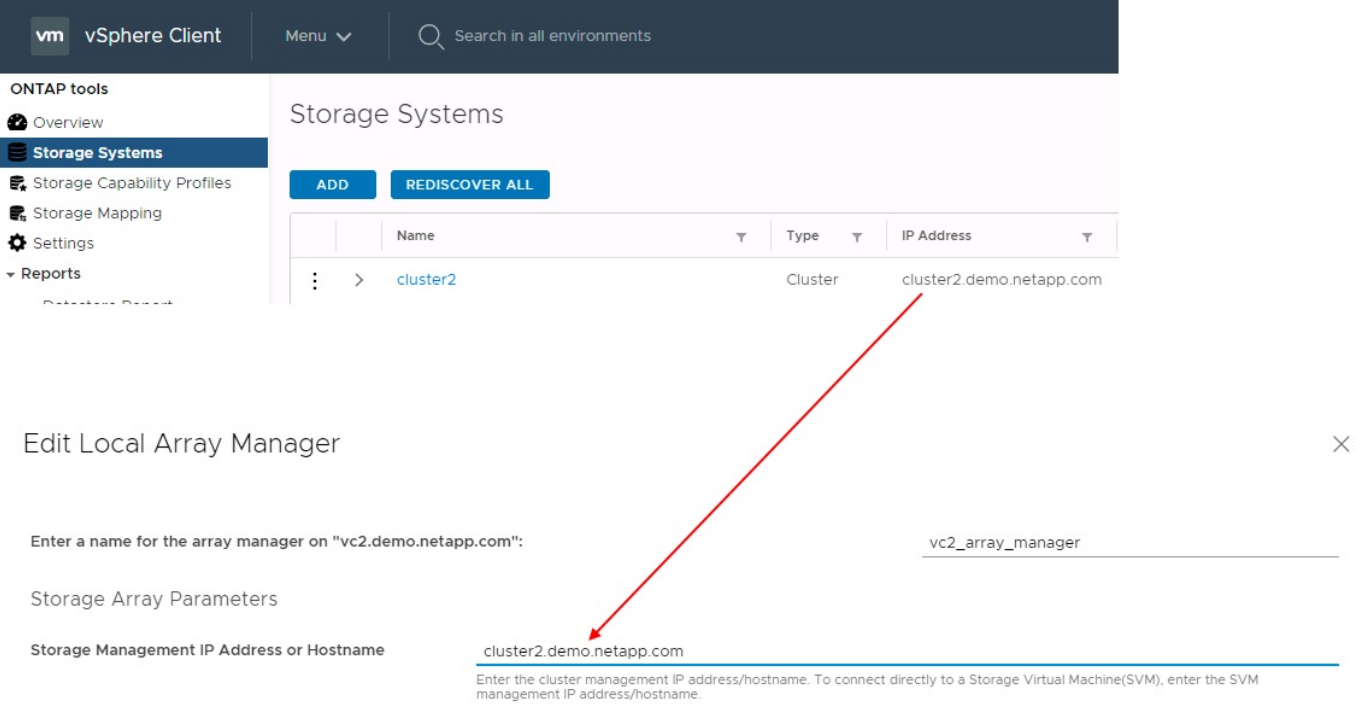

#### 複製グループについて

レプリケーショングループには、同時にリカバリされる仮想マシンの論理集合が含まれます。レプリケーショ ングループは、 ONTAP ツール VASA Provider で自動的に作成されます。ONTAP の SnapMirror レプリケー ションはボリュームレベルで実行されるため、ボリューム内のすべての VM が同じレプリケーショングループ に属します。

レプリケーショングループについて考慮する必要がある要素と、 FlexVol ボリュームに VM を分散する方法に はいくつかの要素があります。類似するVMを同じボリュームにグループ化すると、アグリゲートレベルの重 複排除機能がない古いONTAPシステムでストレージ効率を高めることができますが、グループ化するとボリ ュームのサイズが大きくなり、ボリュームのI/Oの同時実行数が少なくなります。最新のONTAPシステムで は、同じアグリゲート内のFlexVolボリュームにVMを分散することで、パフォーマンスとストレージ効率の最 適なバランスを実現できます。その結果、アグリゲートレベルの重複排除が活用され、複数のボリューム間 でI/Oの並列化が促進されます。保護グループ(以下で説明)には複数のレプリケーショングループを含める ことができるため、ボリューム内の VM を 1 つにまとめてリカバリできます。このレイアウトの欠点 は、Volume SnapMirrorではアグリゲートの重複排除が考慮されないため、ブロックがネットワーク経由で複 数回送信される可能性があることです。

レプリケーショングループの最後の考慮事項の 1 つは、各グループがその性質によって論理整合グループに なることです( SRM 整合グループと混同しないようにしてください)。これは、ボリューム内のすべての VM が同じ Snapshot を使用して同時に転送されるためです。したがって、相互に整合性が必要な VM がある 場合は、同じ FlexVol に格納することを検討してください。

#### 保護グループについて

保護グループでは、 VM とデータストアをグループ単位で定義し、グループをまとめて保護サイトからリカバ リします。保護対象サイトとは、通常の安定状態での運用中、保護グループで構成された VM が存在する場所 です。SRM には保護グループの複数のアレイマネージャが表示される場合がありますが、保護グループは複 数のアレイマネージャにまたがることはできません。このため、異なる SVM 上の複数のデータストアに VM ファイルをまたがって配置することはできません。

リカバリ・プランについて

リカバリプランでは、同じプロセスでリカバリする保護グループを定義します。同じリカバリプランに複数の 保護グループを設定できます。また、リカバリプランの実行オプションを増やすには、 1 つの保護グループ を複数のリカバリプランに含めることもできます。

リカバリプランを使用すると、 SRM 管理者は、 VM を優先グループ 1 (最大)から5 (最小)に割り当て て、リカバリワークフローを定義できます。デフォルトは 3 (中)です。優先度グループ内で、 VM に依存 関係を設定できます。

たとえば、データベースにMicrosoft SQL Serverを使用するティア1のビジネスクリティカルなアプリケーシ ョンがあるとします。したがって、優先度グループ 1 に VM を配置することにします。優先度グループ 1 で は、サービスの提供順序の計画を開始します。Microsoft Windows ドメイン・コントローラを起動してから Microsoft SQL Server を起動してください。アプリケーション・サーバの前にオンラインになっている必要が あります。依存関係は特定の優先度グループ内でのみ適用されるため、これらすべてのVMを優先度グループ に追加してから依存関係を設定します。

アプリケーションチームと連携してフェイルオーバーシナリオに必要な処理の順序を把握し、それに応じてリ カバリ計画を作成することを強く推奨します。

テストフェイルオーバー

ベストプラクティスとして、保護対象の VM ストレージの構成を変更する場合は、必ずテストフェイルオーバ ーを実行してください。これにより、災害が発生した場合に、Site Recovery Managerが予想されるRTOター ゲット内でサービスをリストアできると信頼できます。

特に VM ストレージの再設定後にゲストアプリケーションの機能を確認することを推奨します。

テストリカバリ処理を実行すると、 VM 用の ESXi ホストにプライベートテスト用のバブルネットワークが作 成されます。ただし、このネットワークは物理ネットワークアダプタに自動的には接続されないため、 ESXi ホスト間の接続は提供されません。DR テスト時に異なる ESXi ホストで実行されている VM 間の通信を可能 にするために、 DR サイトの ESXi ホスト間に物理プライベートネットワークを作成します。テスト用ネット ワークがプライベートであることを確認するために、テスト用のバブルネットワークを物理的に分離するか、 VLAN や VLAN タギングを使用して分離します。このネットワークは本番用ネットワークから分離する必要が あります。 VM がリカバリされると、実際の本番用システムと競合する可能性のある IP アドレスを持つ本番 用ネットワークに配置することはできなくなります。SRM でリカバリプランを作成する際、テスト中に VM を接続するためのプライベートネットワークとして、作成したテストネットワークを選択できます。

テストが検証されて不要になったら、クリーンアップ処理を実行します。クリーンアップを実行すると、保護

されている VM が初期状態に戻り、リカバリプランが Ready 状態にリセットされます。

フェイルオーバーに関する考慮事項

サイトのフェイルオーバーに関しては、このガイドに記載されている処理の順序に加えて、その他にもいくつ かの考慮事項があります。

競合する問題の 1 つに、サイト間のネットワークの違いがあります。環境によっては、プライマリサイトと DR サイトで同じネットワーク IP アドレスを使用できる場合があります。この機能は、拡張仮想 LAN ( VLAN )または拡張ネットワークセットアップと呼ばれます。それ以外の環境では、プライマリサイトと DR サイトで別々のネットワーク IP アドレス(異なる VLAN など)を使用する必要があります。

VMware では、この問題を解決する方法をいくつか提供しています。1 つは、 VMware NSX -T Data Center のようなネットワーク仮想化テクノロジーです。ネットワークスタック全体を運用環境からレイヤ 2 ~ 7 に 抽象化し、より移植性の高いソリューションを実現します。の詳細を確認してください ["SRM](https://docs.vmware.com/en/Site-Recovery-Manager/8.4/com.vmware.srm.admin.doc/GUID-89402F1B-1AFB-42CD-B7D5-9535AF32435D.html)[での](https://docs.vmware.com/en/Site-Recovery-Manager/8.4/com.vmware.srm.admin.doc/GUID-89402F1B-1AFB-42CD-B7D5-9535AF32435D.html)[NSX-T](https://docs.vmware.com/en/Site-Recovery-Manager/8.4/com.vmware.srm.admin.doc/GUID-89402F1B-1AFB-42CD-B7D5-9535AF32435D.html)[オプ](https://docs.vmware.com/en/Site-Recovery-Manager/8.4/com.vmware.srm.admin.doc/GUID-89402F1B-1AFB-42CD-B7D5-9535AF32435D.html) [ション](https://docs.vmware.com/en/Site-Recovery-Manager/8.4/com.vmware.srm.admin.doc/GUID-89402F1B-1AFB-42CD-B7D5-9535AF32435D.html)["](https://docs.vmware.com/en/Site-Recovery-Manager/8.4/com.vmware.srm.admin.doc/GUID-89402F1B-1AFB-42CD-B7D5-9535AF32435D.html)。

SRM では、リカバリ時に VM のネットワーク設定を変更することもできます。この再設定には、IPアドレ ス、ゲートウェイアドレス、DNSサーバ設定などの設定が含まれます。リカバリ時に個 々 のVMに適用され るさまざまなネットワーク設定は、リカバリプランのVMのプロパティ設定で指定できます。

VMware の dr-ip-customizer というツールを使用すると、リカバリプランで複数の VM のプロパティを個別に 編集しなくても、 SRM で VM ごとに異なるネットワーク設定を適用できます。このユーティリティの使用方 法については、を参照してください。 ["VMware](https://docs.vmware.com/en/Site-Recovery-Manager/8.4/com.vmware.srm.admin.doc/GUID-2B7E2B25-2B82-4BC4-876B-2FE0A3D71B84.html)[のドキュメント](https://docs.vmware.com/en/Site-Recovery-Manager/8.4/com.vmware.srm.admin.doc/GUID-2B7E2B25-2B82-4BC4-876B-2FE0A3D71B84.html)["](https://docs.vmware.com/en/Site-Recovery-Manager/8.4/com.vmware.srm.admin.doc/GUID-2B7E2B25-2B82-4BC4-876B-2FE0A3D71B84.html)。

#### 再保護

リカバリ後、リカバリサイトが新しい本番用サイトになります。リカバリ処理によって SnapMirror レプリケ ーションが解除されたため、新しい本番用サイトは今後の災害から保護されません。新しい本番用サイトは、 リカバリ後すぐに別のサイトで保護することを推奨します。元の本番サイトが運用されている場合、 VMware 管理者は、元の本番サイトを新しいリカバリサイトとして使用して新しい本番サイトを保護できるため、保護 の方向を実質的に変えることができます。再保護は、致命的でない障害でのみ使用できます。そのため、元の vCenter Server 、 ESXi サーバ、 SRM サーバ、および対応するデータベースを最終的にリカバリ可能な状態 にする必要があります。使用できない場合は、新しい保護グループと新しいリカバリプランを作成する必要が あります。

#### フェイルバック

フェイルバック処理は、基本的に以前とは異なる方向のフェイルオーバーです。ベストプラクティスとして、 フェイルバックを実行する前に、元のサイトが許容可能なレベルの機能に戻っていること、つまり元のサイト にフェイルオーバーしていることを確認することを推奨します。元のサイトが侵害されたままの場合は、障害 が十分に修正されるまでフェイルバックを遅らせる必要があります。

フェイルバックのもう 1 つのベストプラクティスとして、再保護の完了後、および最終フェイルバックの実 行前に、常にテストフェイルオーバーを実行することがあります。これにより、元のサイトに配置されたシス テムで処理が完了できるかどうかを確認できます。

#### 元のサイトを再保護する

フェイルバック後、再保護を再度実行する前に、すべての関係者にサービスが正常に戻ったことを確認する必 要があります。

フェイルバック後の再保護を実行すると、基本的に環境は最初の状態に戻り、 SnapMirror レプリケーショ ンが本番用サイトからリカバリサイトに再度実行されます。

### <span id="page-12-0"></span>レプリケーショントポロジ

ONTAP 9 では、クラスタの物理コンポーネントはクラスタ管理者には見えますが、クラ スタを使用しているアプリケーションやホストからは直接見えません。物理コンポーネ ントは共有リソースのプールを提供し、このリソースプールから論理クラスタリソース が構築されます。アプリケーションとホストは、ボリュームと LIF を含む SVM 経由で のみデータにアクセスします。

VMware vCenter Site Recovery Manager では、各 NetApp SVM がアレイとして扱われます。SRM は、特定 のアレイ間(または SVM から SVM)のレプリケーションレイアウトをサポートしています。

1 つの VM が、次の理由から、複数の SRM アレイ上で仮想マシンディスク( VMDK )または RDM を所有す ることはできません。

- SRM は SVM のみを認識し、個々の物理コントローラは認識しません。
- SVM は、クラスタ内の複数のノードにまたがる LUN とボリュームを制御できます。

#### ベストプラクティス

サポートされるかどうかを判断するには、このルールに注意してください。 SRM と NetApp SRA を使用し て VM を保護するには、 VM のすべての部分が 1 つの SVM 上にのみ存在する必要があります。このルール は、保護対象サイトとリカバリサイトの両方に適用されます。

#### サポートされる **SnapMirror** レイアウト

次の図は、 SRM と SRA でサポートされる SnapMirror 関係のレイアウトシナリオを示しています。レプリケ ートされたボリューム内の各 VM は、各サイトの 1 つの SRM アレイ( SVM )上のデータのみを所有しま す。

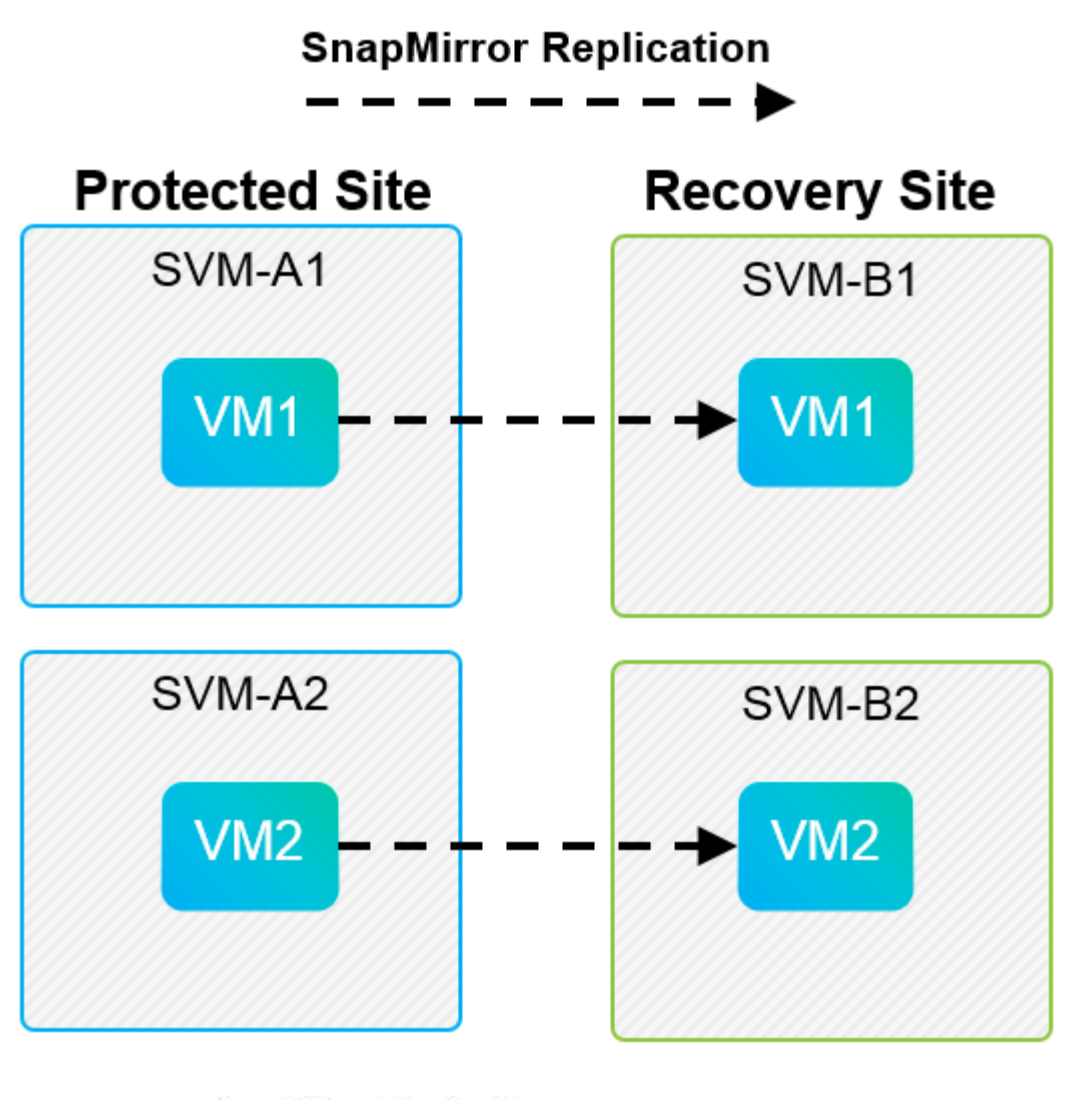

**SnapMirror Replication** →

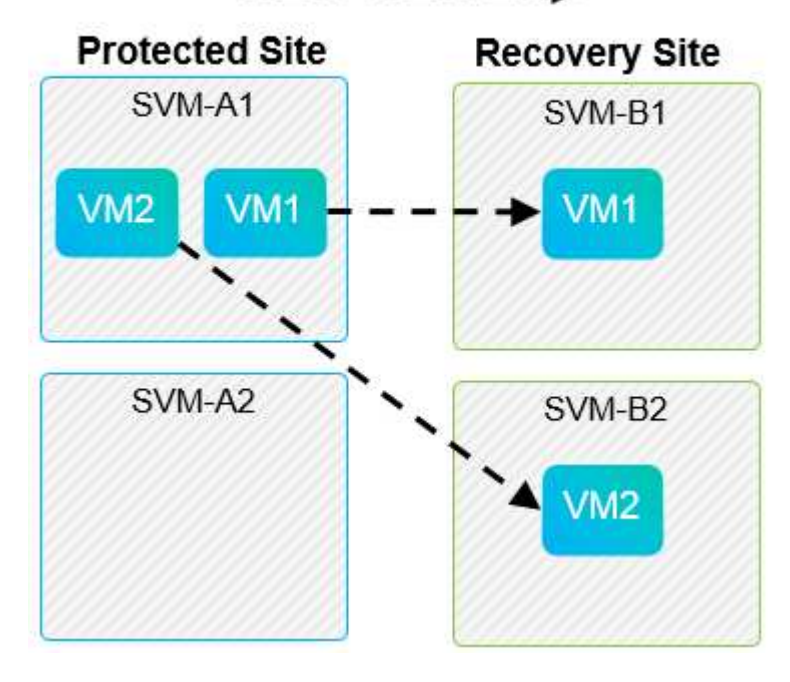

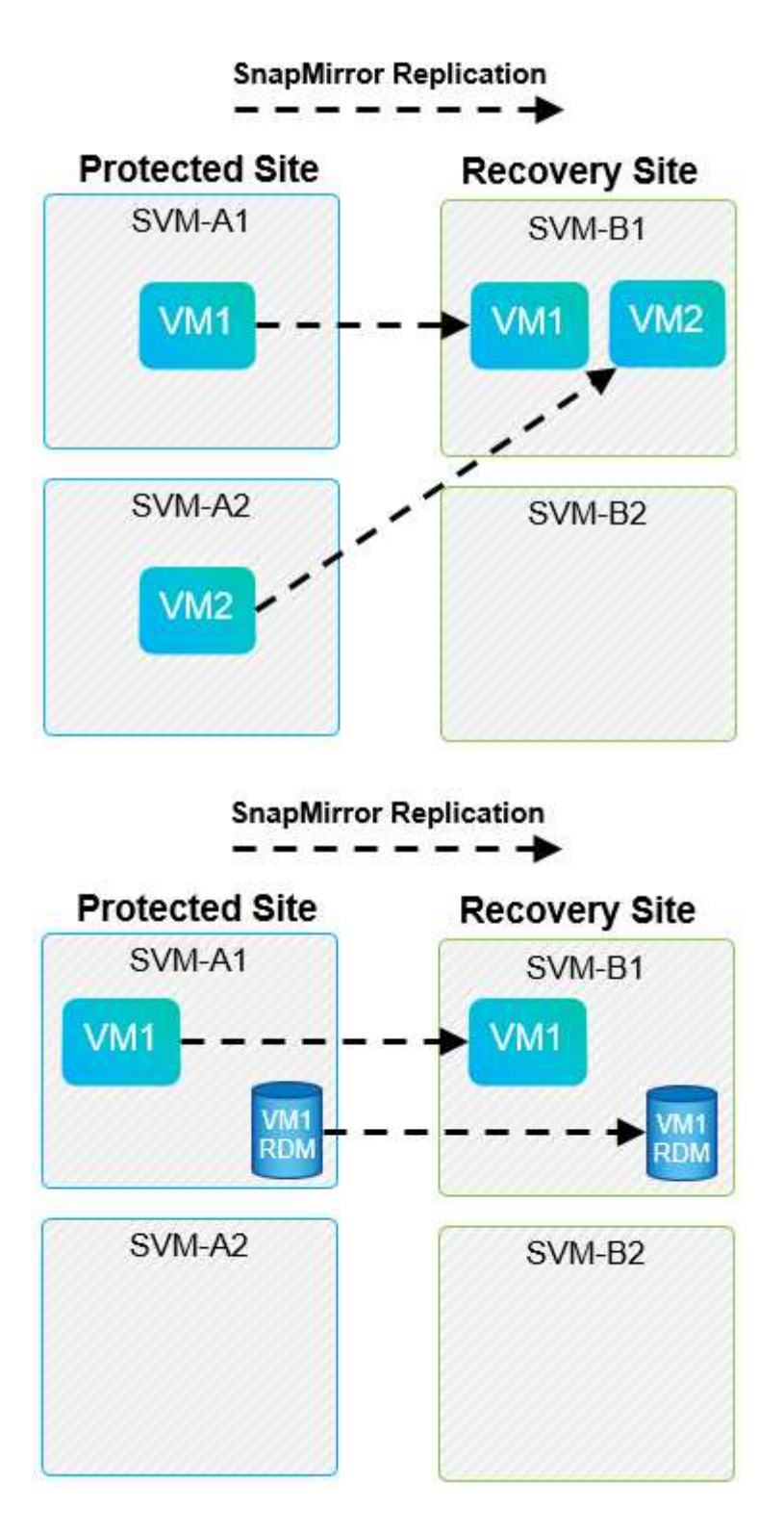

#### サポートされている **Array Manager** レイアウト

次のスクリーンショットに示すように、 SRM でアレイベースレプリケーション( ABR )を使用すると、保 護グループは単一のアレイペアに分離されます。このシナリオでは、 SVM1 および SVM2 ピア関係を設定する SVM3 および SVM4 リカバリサイトで。ただし、保護グループを作成するときに選択できるアレイペアは 2 つ のうちの 1 つだけです。

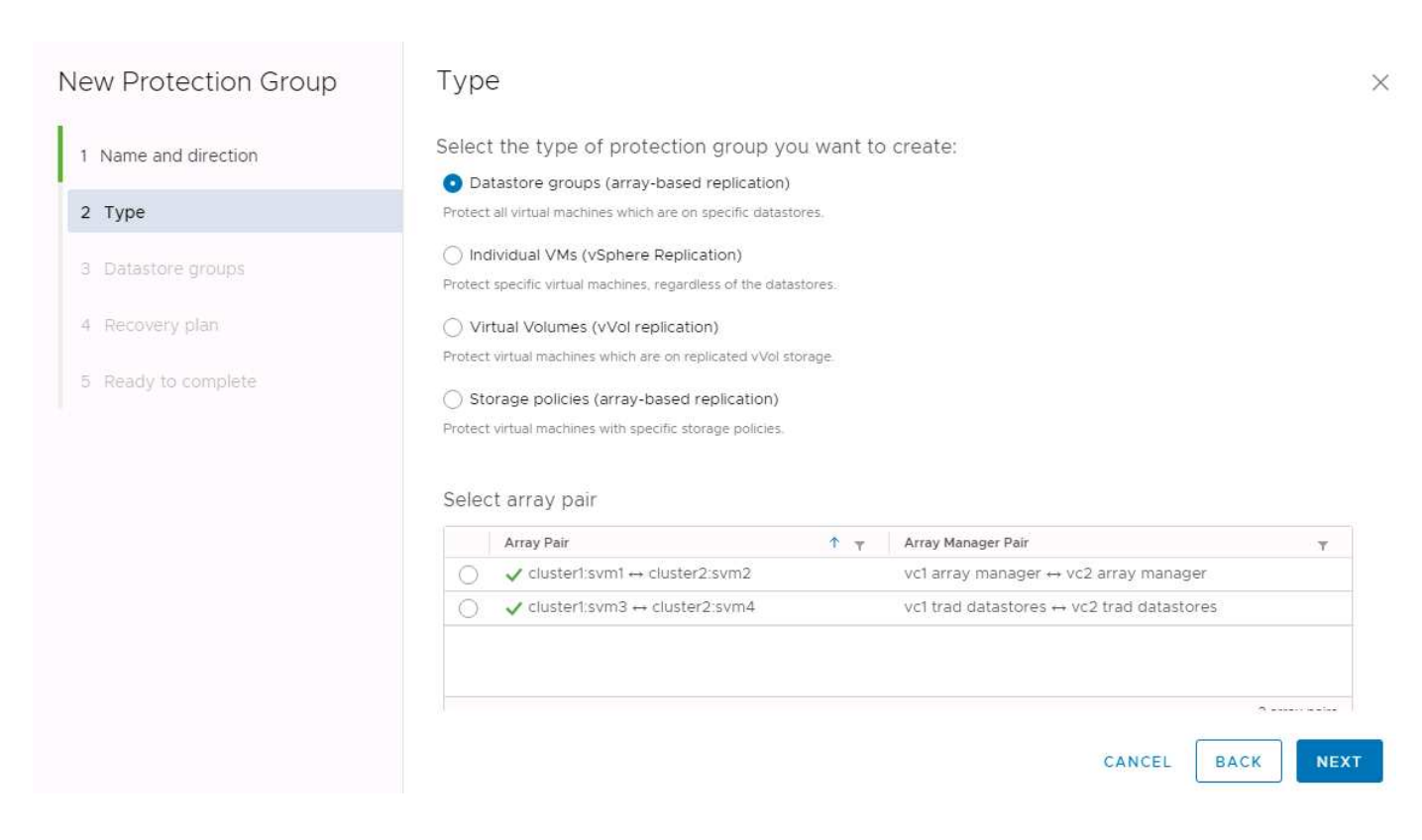

サポートされないレイアウトです

サポート対象外の構成では、個々の VM が所有する複数の SVM にデータ ( VMDK または RDM )がありま す。次の図に示す例では、 VM1 SRMで保護を設定できません。理由: VM1 2つのSVM上のデータがありま す。

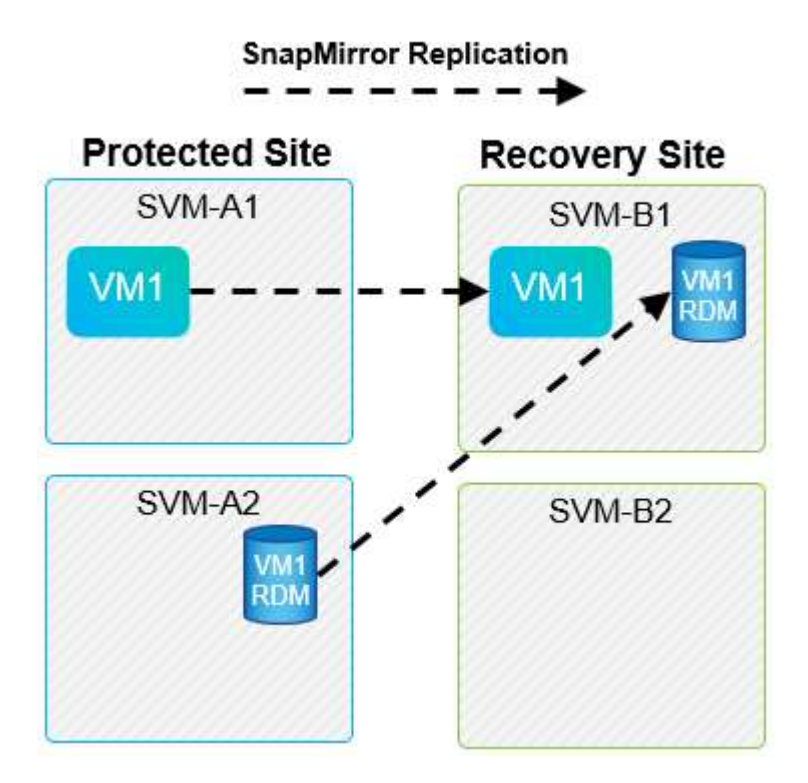

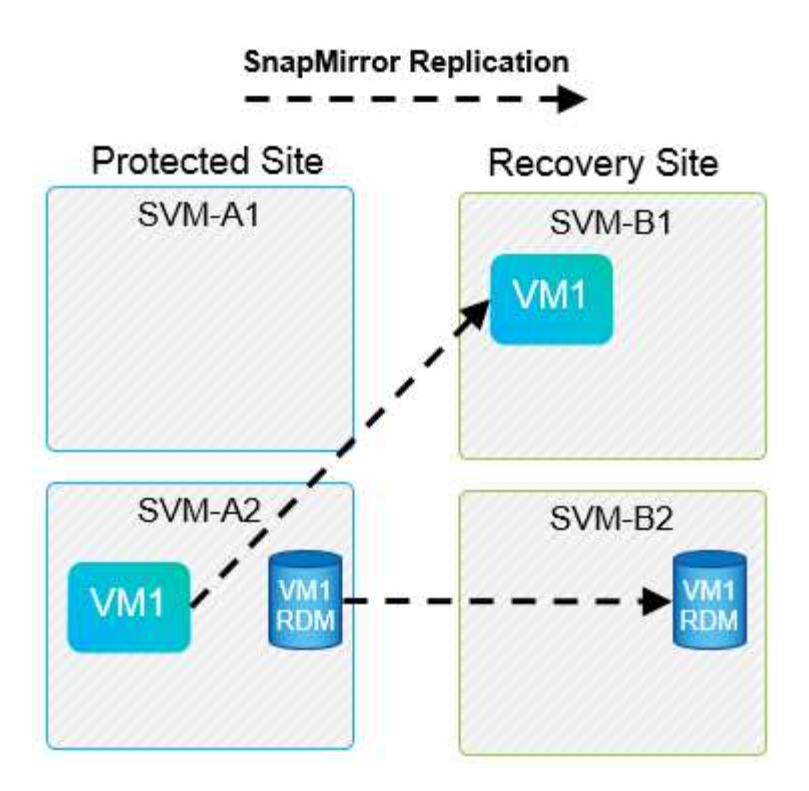

1 つのネットアップボリュームを 1 つのソース SVM から同じ SVM または異なる SVM の複数のデスティネ ーションにレプリケートするレプリケーション関係は、 SnapMirror ファンアウトと呼ばれます。SRM ではフ ァンアウトはサポートされていません。次の図の例では、 VM1 SnapMirrorを使用して2つの異なる場所にレプ リケートされるため、SRMで保護を設定できません。

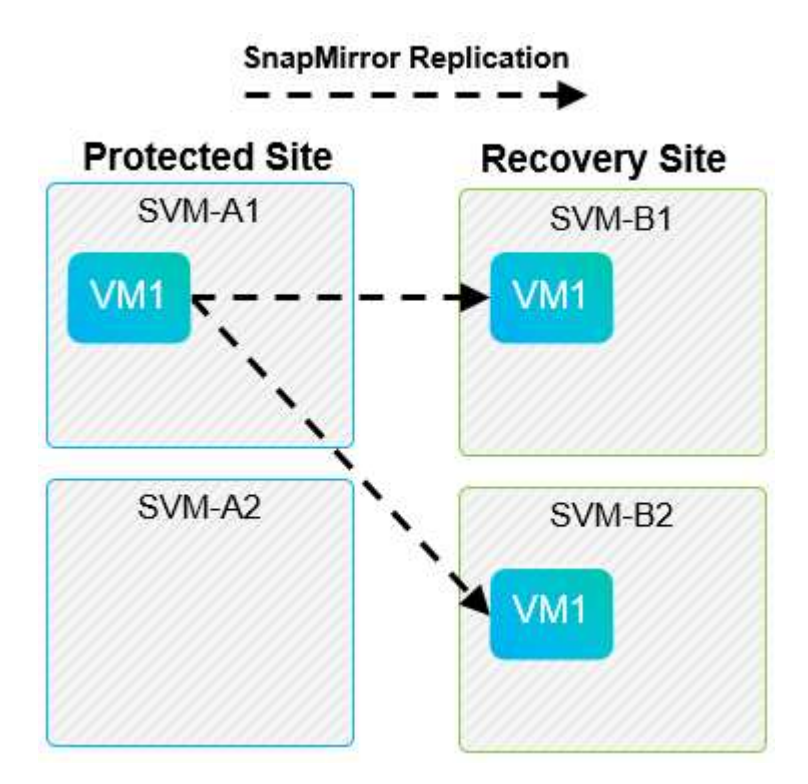

#### **SnapMirror** カスケード

SnapMirror でソースボリュームをデスティネーションボリュームにレプリケートし、そのデスティネーショ ンボリュームを SnapMirror で別のデスティネーションボリュームにレプリケートする SnapMirror 関係のカス ケードを、 SRM ではサポートしていません。次の図に示すシナリオでは、 SRM を使用してサイト間のフ ェイルオーバーを実行することはできません。

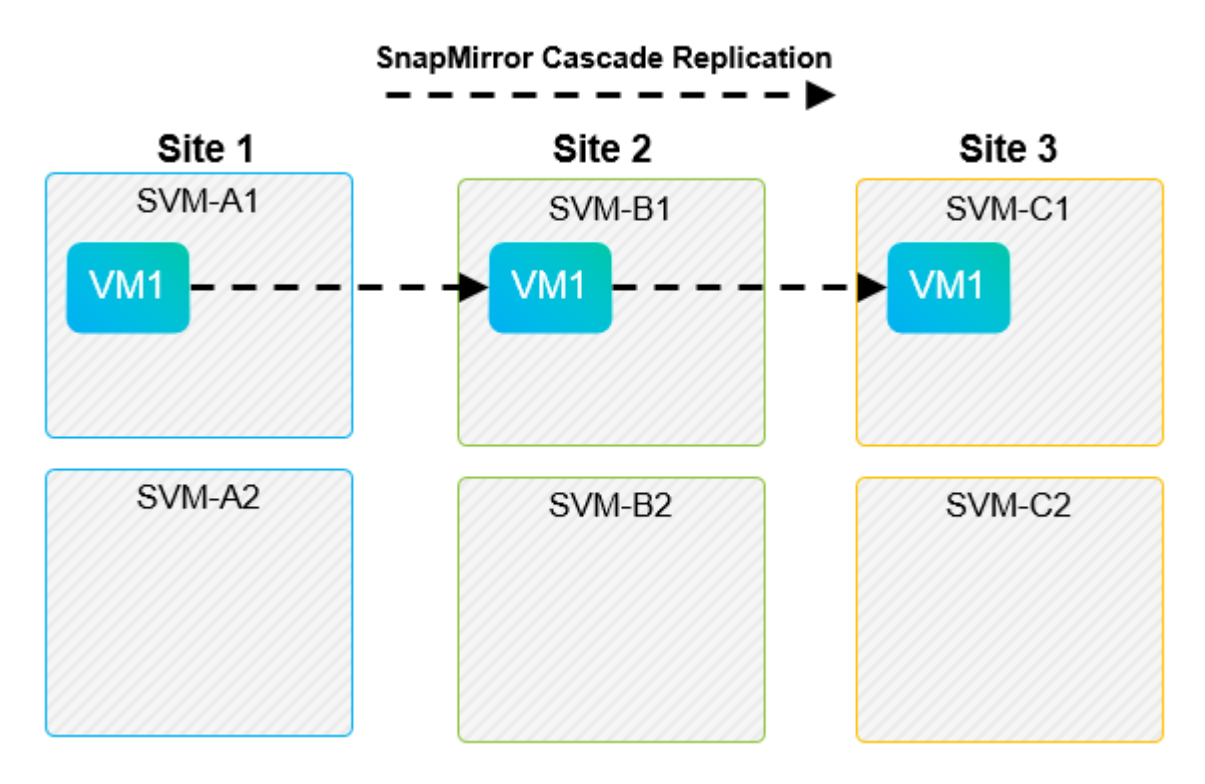

#### **SnapMirror** と **SnapVault**

NetApp SnapVault ソフトウェアを使用すると、ネットアップストレージシステム間でエンタープライズデー タをディスクベースでバックアップできます。SnapVault と SnapMirror は同じ環境内に共存できますが、 SRM でサポートされているのは、 SnapMirror 関係のフェイルオーバーだけです。

G)

NetApp SRAは、 mirror-vault ポリシータイプ。

SnapVault は ONTAP 8.2 で一から再構築されました。以前の Data ONTAP 7-Mode で使用されていたユーザ は共通点に注意する必要がありましたが、このバージョンの SnapVault では主に拡張機能が追加されていま す。大きな進歩の 1 つは、 SnapVault 転送時にプライマリデータの Storage Efficiency を維持できることで す。

アーキテクチャの重要な変更点は、 7-Mode SnapVault の場合と同様に、 ONTAP 9 の SnapVault でも qtree レベルではなくボリュームレベルでレプリケートされる点です。つまり、 SnapVault 関係のソースはボリュー ムでなければならず、そのボリュームは SnapVault セカンダリシステム上の独自のボリュームにレプリケート される必要があります。

SnapVaultを使用する環境では、プライマリストレージシステム上に特別な名前のスナップショットが作成さ れます。実装されている構成に応じて、SnapVaultスケジュールまたはNetApp Active IQ Unified Managerなど のアプリケーションを使用して、名前付きSnapshotをプライマリシステムに作成できます。プライマリシス テムで作成された名前付きSnapshotがSnapMirrorデスティネーションにレプリケートされ、そこか らSnapVaultデスティネーションに保存されます。

ソースボリュームは、ボリュームが DR サイトの SnapMirror デスティネーションにレプリケートされるカス ケード構成で作成でき、そこから SnapVault デスティネーションに保存されます。ファンアウト関係では、一 方のデスティネーションが SnapMirror デスティネーション、もう一方が SnapVault デスティネーションであ るソースボリュームも作成できます。ただし、 SRM フェイルオーバーまたはレプリケーションの反転時に、

SRA は、 SnapMirror デスティネーションボリュームを SnapVault のソースとして使用するように SnapVault 関係を自動では再設定しません。

SnapMirror および SnapVault for ONTAP 9 の最新情報については、を参照してください ["TR-4015](https://www.netapp.com/media/17229-tr4015.pdf?v=127202175503P) [:](https://www.netapp.com/media/17229-tr4015.pdf?v=127202175503P)『 [SnapMirror Configuration Best Practice Guide for ONTAP 9](https://www.netapp.com/media/17229-tr4015.pdf?v=127202175503P) [』](https://www.netapp.com/media/17229-tr4015.pdf?v=127202175503P)["](https://www.netapp.com/media/17229-tr4015.pdf?v=127202175503P)

#### ベストプラクティス

SnapVault と SRM を同じ環境で使用する場合、通常は DR サイトの SnapMirror デスティネーションから SnapVault バックアップを実行する、 SnapMirror から SnapVault へのカスケード構成を使用することを推奨 します。災害が発生すると、この構成によってプライマリサイトにアクセスできなくなります。リカバリサ イトに SnapVault デスティネーションを配置すると、フェイルオーバー後に SnapVault バックアップを再設 定して、リカバリサイトで SnapVault バックアップを継続できるようになります。

VMware 環境では、各データストアに Universal Unique Identifier (UUID) が割り当てられ、各 VM には一 意の Managed Object ID ( MOID) が割り当てられます。SRM は、フェイルオーバーやフェイルバックの実 行時にこれらの ID を維持しません。SRM はフェイルオーバーでデータストア UUID と VM MOID を維持しな いため、これらの ID に依存するアプリケーションは SRM フェイルオーバーのあとに再設定する必要があり ます。たとえば、 SnapVault レプリケーションを vSphere 環境と調整する NetApp Active IQ Unified Manager などがあります。

次の図に、 SnapMirror から SnapVault へのカスケード構成を示します。SnapVault デスティネーションがプ ライマリサイトの停止の影響を受けない DR サイトまたは第 3 のサイトにある場合、フェイルオーバー後に バックアップを続行できるように環境を再設定できます。

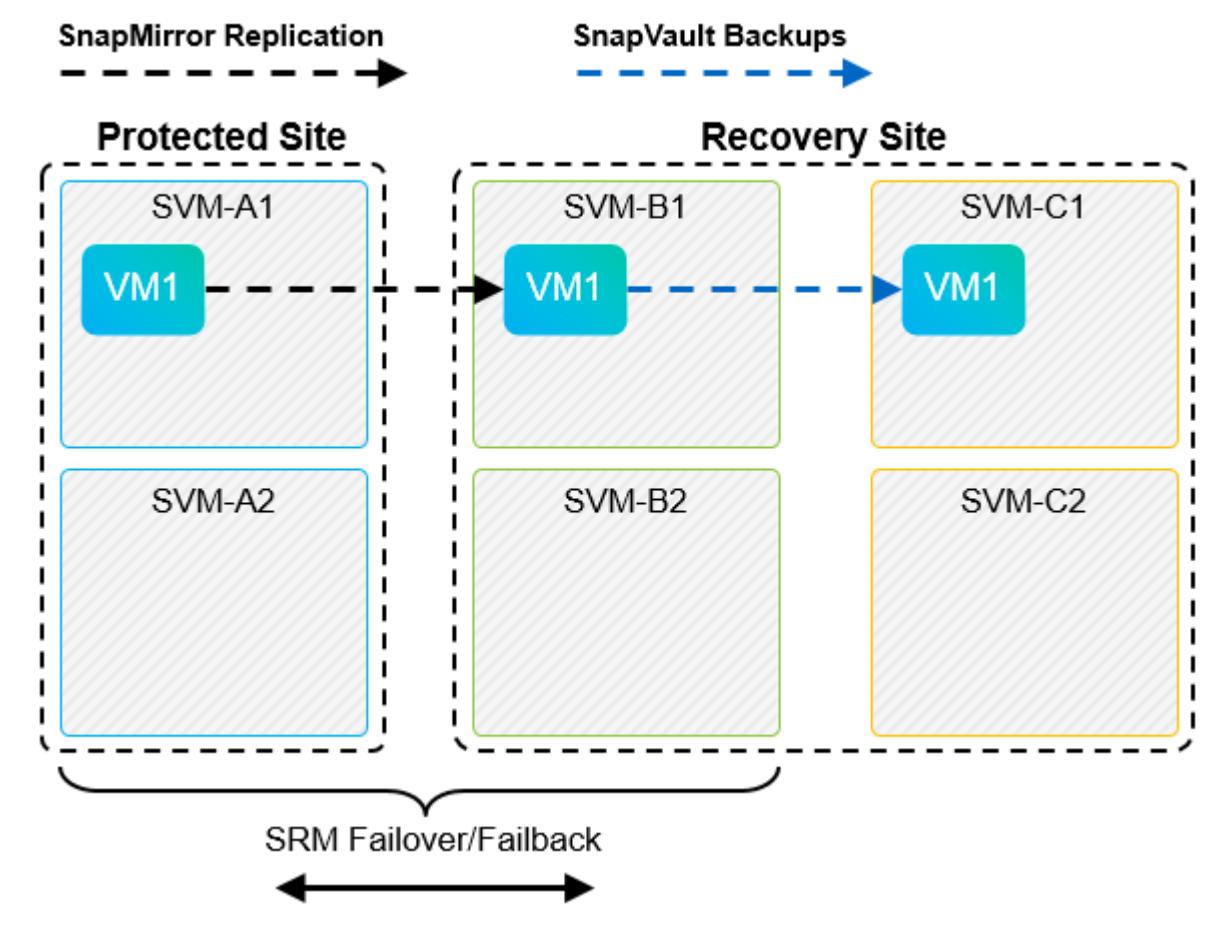

次の図は、 SRM を使用して SnapMirror レプリケーションをプライマリサイトに反転したあとの構成を示し ています。SnapMirror ソースから SnapVault バックアップが実行されるように環境が再設定されている。こ

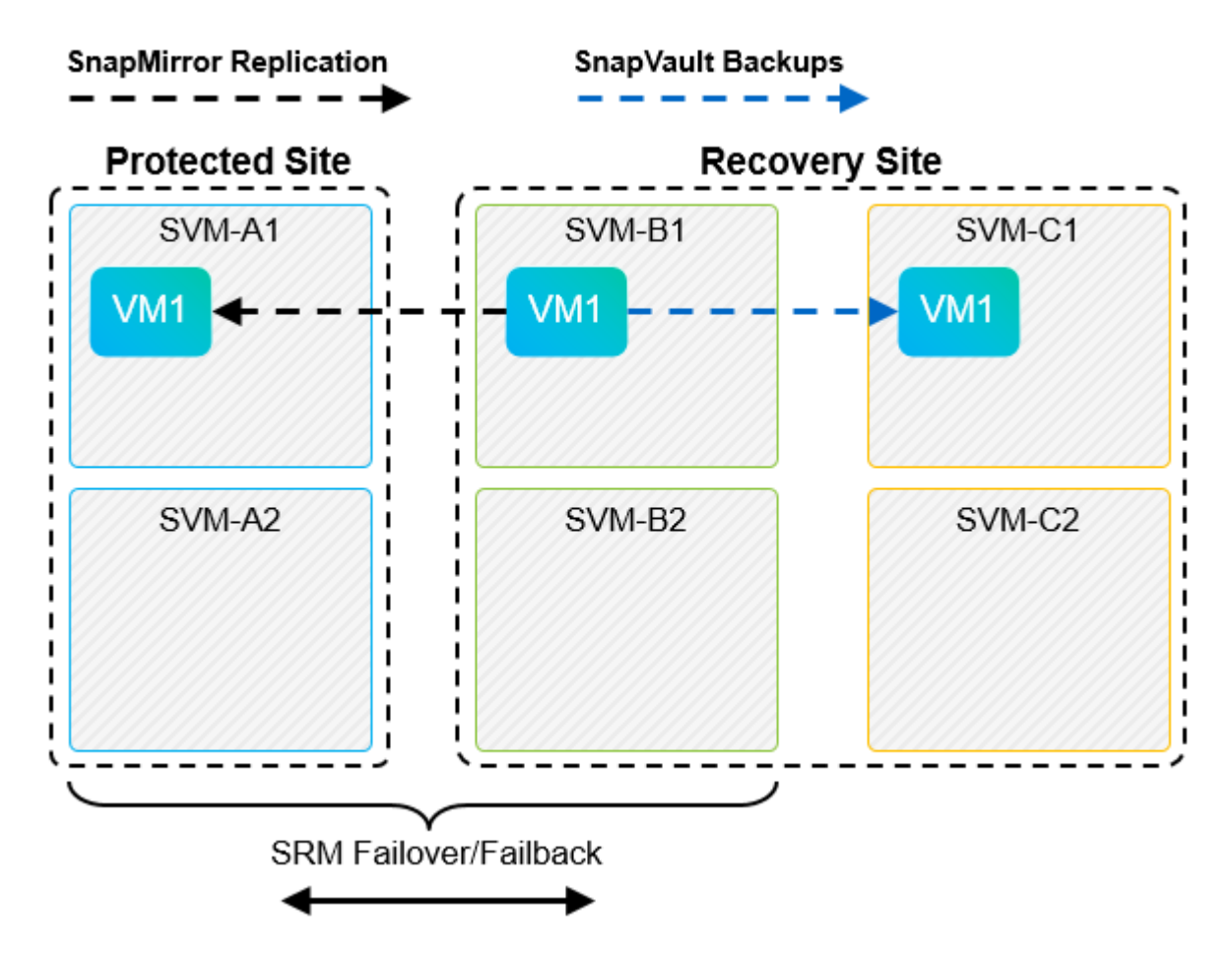

SRM でフェイルバックを実行し、 SnapMirror 関係が再度反転されると、本番環境のデータはプライマリサイ トに戻ります。SnapMirror と SnapVault のバックアップにより、 DR サイトへのフェイルオーバー前と同じ 方法でこのデータを保護できるようになりました。

#### **Site Recovery Manager** 環境での **qtree** の使用

qtree は、 NAS のファイルシステムクォータを適用可能な特殊なディレクトリです。ONTAP 9 では qtree を 作成でき、 SnapMirror でレプリケートされたボリュームに配置できます。ただし、 SnapMirror では、個々の qtree のレプリケーションまたは qtree レベルのレプリケーションは実行できません。すべての SnapMirror レ プリケーションは、ボリュームレベルで実行されます。このため、 SRM で qtree を使用することは推奨され ません。

#### **FC** と **iSCSI** の混在環境

サポート対象の SAN プロトコル (FC、 FCoE、 iSCSI) の場合、 ONTAP 9 は LUN サービスを提供しま す。 LUN サービスの提供とは、 LUN を作成して、接続されているホストにマッピングする機能です。クラ スタは複数のコントローラで構成されるため、個々の LUN へのマルチパス I/O で管理される論理パスが複数 あります。ホスト上で Asymmetric Logical Unit Access ( ALUA ;非対称論理ユニットアクセス)が使用され るため、 LUN への最適なパスが選択され、データ転送用にアクティブになります。LUN への最適パスが変わ った場合(格納先ボリュームが移動された場合など)、 ONTAP 9 は自動的にこの変更を認識し、システムを 停止することなく調整します。最適パスが利用できなくなった場合、 ONTAP は無停止で他の利用可能なパス に切り替えることができます。

VMware SRM と NetApp SRA の環境では、一方のサイトで FC プロトコルを使用し、もう一方のサイトで

iSCSI プロトコルを使用できます。ただし、 FC 接続のデータストアと iSCSI 接続のデータストアを同じ ESXi ホストで混在させたり、同じクラスタ内の別のホストで使用したりすることはできません。この構成は SRM ではサポートされていません。 SRM フェイルオーバーまたはテストフェイルオーバーの実行中、 SRM は要求に応じて ESXi ホストのすべての FC イニシエータと iSCSI イニシエータを含めます。

#### ベストプラクティス

SRM と SRA では、保護サイトとリカバリサイト間での FC プロトコルと iSCSI プロトコルの混在をサポー トしています。ただし、各サイトで FC または iSCSI のどちらかのプロトコルを 1 つだけ使用し、同じサイ トで両方のプロトコルを使用することはできません。1 つのサイトに FC プロトコルと iSCSI プロトコル両 方を設定する必要がある場合、一部のホストで iSCSI を使用し、他のホストで FC を使用することを推奨し ます。また、 VM がどちらか一方のホストグループまたは他方のホストグループにフェイルオーバーするよ うに設定されるように、 SRM リソースマッピングを設定することも推奨します。

### <span id="page-20-0"></span>**VVol** レプリケーションを使用する場合の **SRM** のトラブルシュ ーティング

SRM で VVOL レプリケーションを使用する場合、 SRA と従来のデータストアで使用す るワークフローは大きく異なります。たとえば、アレイマネージャの概念はありませ ん。そのため、 discoverarrays および discoverdevices コマンドは表示されませ  $\mathcal{L}_{\alpha}$ 

トラブルシューティングを行う場合は、以下に示す新しいワークフローについて理解しておくと役立ちます。

- 1. queryReplicationPeer : 2 つのフォールトドメイン間のレプリケーション契約を検出します。
- 2. queryFaultDomain :障害ドメインの階層を検出します。
- 3. queryReplicationGroup :ソースドメインまたはターゲットドメインに存在するレプリケーショングルー プを検出します。
- 4. syncReplicationGroup :ソースとターゲット間でデータを同期します。
- 5. queryPointInTimeReplica :ターゲット上のポイントインタイムレプリカを検出します。
- 6. testFailoverReplicationGroupStart :テストフェイルオーバーを開始します。
- 7. testFailoverReplicationGroupStop :テストフェイルオーバーを終了します。
- 8. promoteReplicationGroup :テスト中のグループを本番環境に昇格します。
- 9. prepareFailoverReplicationGroup :災害復旧の準備をします。
- 10. FailoverReplicationGroup :ディザスタリカバリを実行します。
- 11. revertReplicateGroup :逆方向のレプリケーションを開始します。
- 12. queryMatchingContainer: 指定されたポリシーを使用したプロビジョニング要求を満たす可能性のあるコ ンテナを(ホストまたはレプリケーショングループとともに)検索します。
- 13. queryResourceMetadata : VASA Provider からすべてのリソースのメタデータを検出し、リソース利用率 を回答として queryMatchingContainer 関数に返すことができます。

VVOL レプリケーションの設定時に表示される最も一般的なエラーは、 SnapMirror 関係を検出できないエラ ーです。これは、ボリュームおよび SnapMirror 関係が ONTAP ツールを対象としたものではないためです。 そのため、 SnapMirror 関係が常に完全に初期化されていることを確認し、レプリケートされた VVOL データ ストアを作成する前に両方のサイトの ONTAP ツールで再検出を実行することを推奨します。

# <span id="page-21-0"></span>追加情報

このドキュメントに記載されている情報の詳細については、以下のドキュメントや Web サイトを参照してください。

- TR-4597 : 『 VMware vSphere for ONTAP 』 ["https://docs.netapp.com/us-en/ontap-apps-dbs/vmware/vmware-vsphere-overview.html"](https://docs.netapp.com/ja-jp/ontap-apps-dbs/vmware/vmware-vsphere-overview.html)
- TR-4400 : 『 VMware vSphere Virtual Volumes with ONTAP 』 ["https://docs.netapp.com/us-en/ontap-apps-dbs/vmware/vmware-vvols-overview.html"](https://docs.netapp.com/ja-jp/ontap-apps-dbs/vmware/vmware-vvols-overview.html)
- TR-4015 : 『 SnapMirror Configuration Best Practice Guide for ONTAP 9 』 <https://www.netapp.com/media/17229-tr4015.pdf?v=127202175503P>
- RBAC User Creator for ONTAP の略 ["https://mysupport.netapp.com/site/tools/tool-eula/rbac"](https://mysupport.netapp.com/site/tools/tool-eula/rbac)
- VMware vSphere リソース用の ONTAP ツール ["https://mysupport.netapp.com/site/products/all/details/otv/docsandkb-tab"](https://mysupport.netapp.com/site/products/all/details/otv/docsandkb-tab)
- VMware Site Recovery Manager のドキュメント ["https://docs.vmware.com/en/Site-Recovery-Manager/index.html"](https://docs.vmware.com/en/Site-Recovery-Manager/index.html)

を参照してください ["Interoperability Matrix Tool](http://mysupport.netapp.com/matrix) [\(](http://mysupport.netapp.com/matrix) [IMT](http://mysupport.netapp.com/matrix) [\)](http://mysupport.netapp.com/matrix)["](http://mysupport.netapp.com/matrix) NetApp Support Siteで、本ドキュメントに記載さ れている製品や機能のバージョンがお客様の環境でサポートされるかどうかを確認してください。NetApp IMT には、ネットアップがサポートする構成を構築するために使用できる製品コンポーネントやバージョンが 定義されています。サポートの可否は、お客様の実際のインストール環境が公表されている仕様に従っている かどうかによって異なります。

Copyright © 2024 NetApp, Inc. All Rights Reserved. Printed in the U.S.このドキュメントは著作権によって保 護されています。著作権所有者の書面による事前承諾がある場合を除き、画像媒体、電子媒体、および写真複 写、記録媒体、テープ媒体、電子検索システムへの組み込みを含む機械媒体など、いかなる形式および方法に よる複製も禁止します。

ネットアップの著作物から派生したソフトウェアは、次に示す使用許諾条項および免責条項の対象となりま す。

このソフトウェアは、ネットアップによって「現状のまま」提供されています。ネットアップは明示的な保 証、または商品性および特定目的に対する適合性の暗示的保証を含み、かつこれに限定されないいかなる暗示 的な保証も行いません。ネットアップは、代替品または代替サービスの調達、使用不能、データ損失、利益損 失、業務中断を含み、かつこれに限定されない、このソフトウェアの使用により生じたすべての直接的損害、 間接的損害、偶発的損害、特別損害、懲罰的損害、必然的損害の発生に対して、損失の発生の可能性が通知さ れていたとしても、その発生理由、根拠とする責任論、契約の有無、厳格責任、不法行為(過失またはそうで ない場合を含む)にかかわらず、一切の責任を負いません。

ネットアップは、ここに記載されているすべての製品に対する変更を随時、予告なく行う権利を保有します。 ネットアップによる明示的な書面による合意がある場合を除き、ここに記載されている製品の使用により生じ る責任および義務に対して、ネットアップは責任を負いません。この製品の使用または購入は、ネットアップ の特許権、商標権、または他の知的所有権に基づくライセンスの供与とはみなされません。

このマニュアルに記載されている製品は、1つ以上の米国特許、その他の国の特許、および出願中の特許によ って保護されている場合があります。

権利の制限について:政府による使用、複製、開示は、DFARS 252.227-7013(2014年2月)およびFAR 5252.227-19(2007年12月)のRights in Technical Data -Noncommercial Items(技術データ - 非商用品目に関 する諸権利)条項の(b)(3)項、に規定された制限が適用されます。

本書に含まれるデータは商用製品および / または商用サービス(FAR 2.101の定義に基づく)に関係し、デー タの所有権はNetApp, Inc.にあります。本契約に基づき提供されるすべてのネットアップの技術データおよび コンピュータ ソフトウェアは、商用目的であり、私費のみで開発されたものです。米国政府は本データに対 し、非独占的かつ移転およびサブライセンス不可で、全世界を対象とする取り消し不能の制限付き使用権を有 し、本データの提供の根拠となった米国政府契約に関連し、当該契約の裏付けとする場合にのみ本データを使 用できます。前述の場合を除き、NetApp, Inc.の書面による許可を事前に得ることなく、本データを使用、開 示、転載、改変するほか、上演または展示することはできません。国防総省にかかる米国政府のデータ使用権 については、DFARS 252.227-7015(b)項(2014年2月)で定められた権利のみが認められます。

#### 商標に関する情報

NetApp、NetAppのロゴ、<http://www.netapp.com/TM>に記載されているマークは、NetApp, Inc.の商標です。そ の他の会社名と製品名は、それを所有する各社の商標である場合があります。